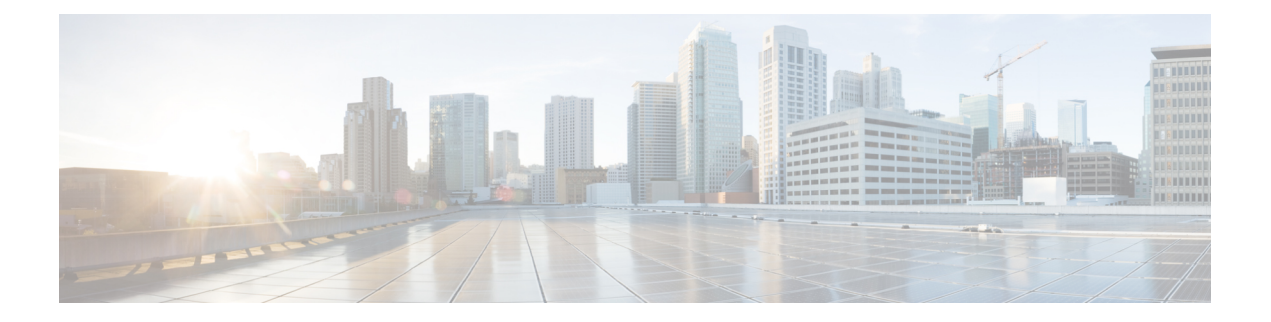

# **Deploy on KVM**

- [Deploy](#page-0-0) on KVM, on page 1
- Ensure Virtual Appliance Image [Compatibility](#page-1-0) With Your KVM Deployment, on page 2
- Deploy the Virtual [Appliance](#page-1-1) Using Virtual Machine Manager, on page 2
- Deploy the Virtual Appliance Using [virt-install:](#page-3-0) Example, on page 4
- (Optional) Configure the Virtual Interface to Support High [Availability,](#page-4-0) on page 5

## <span id="page-0-0"></span>**Deploy on KVM**

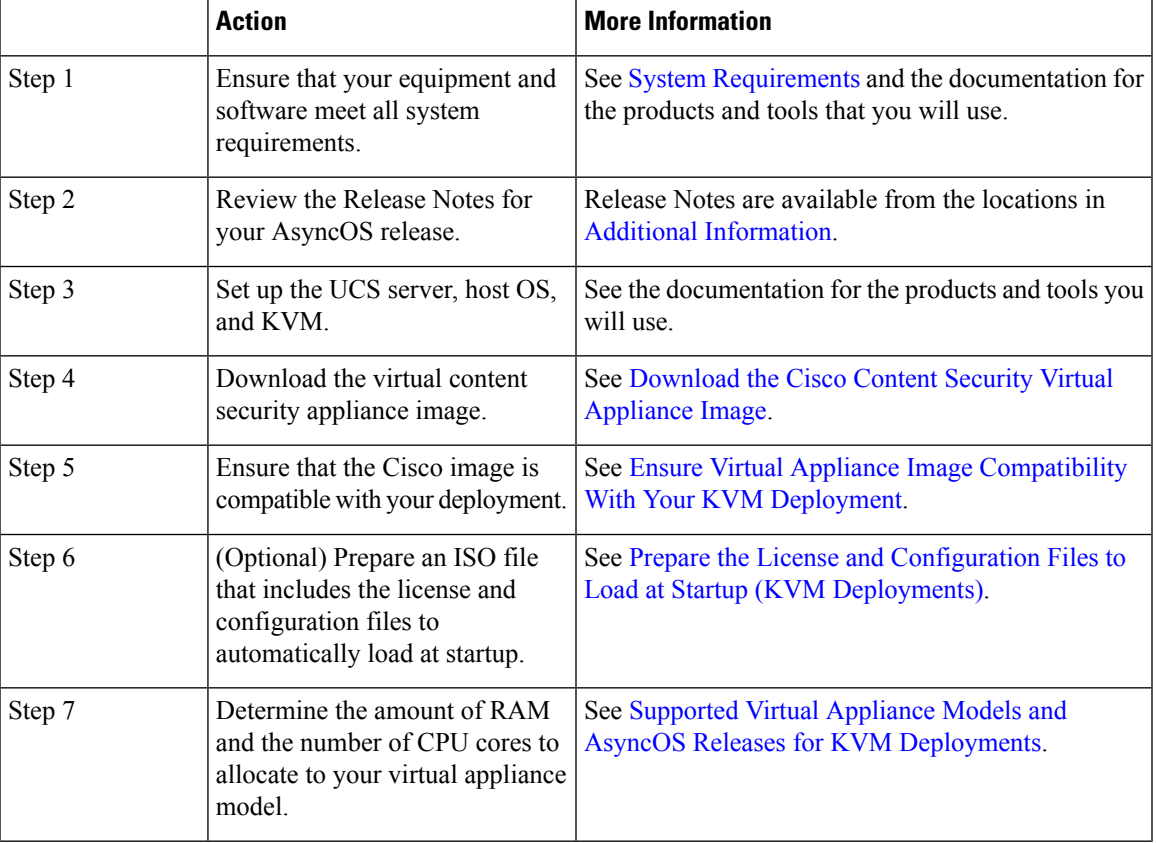

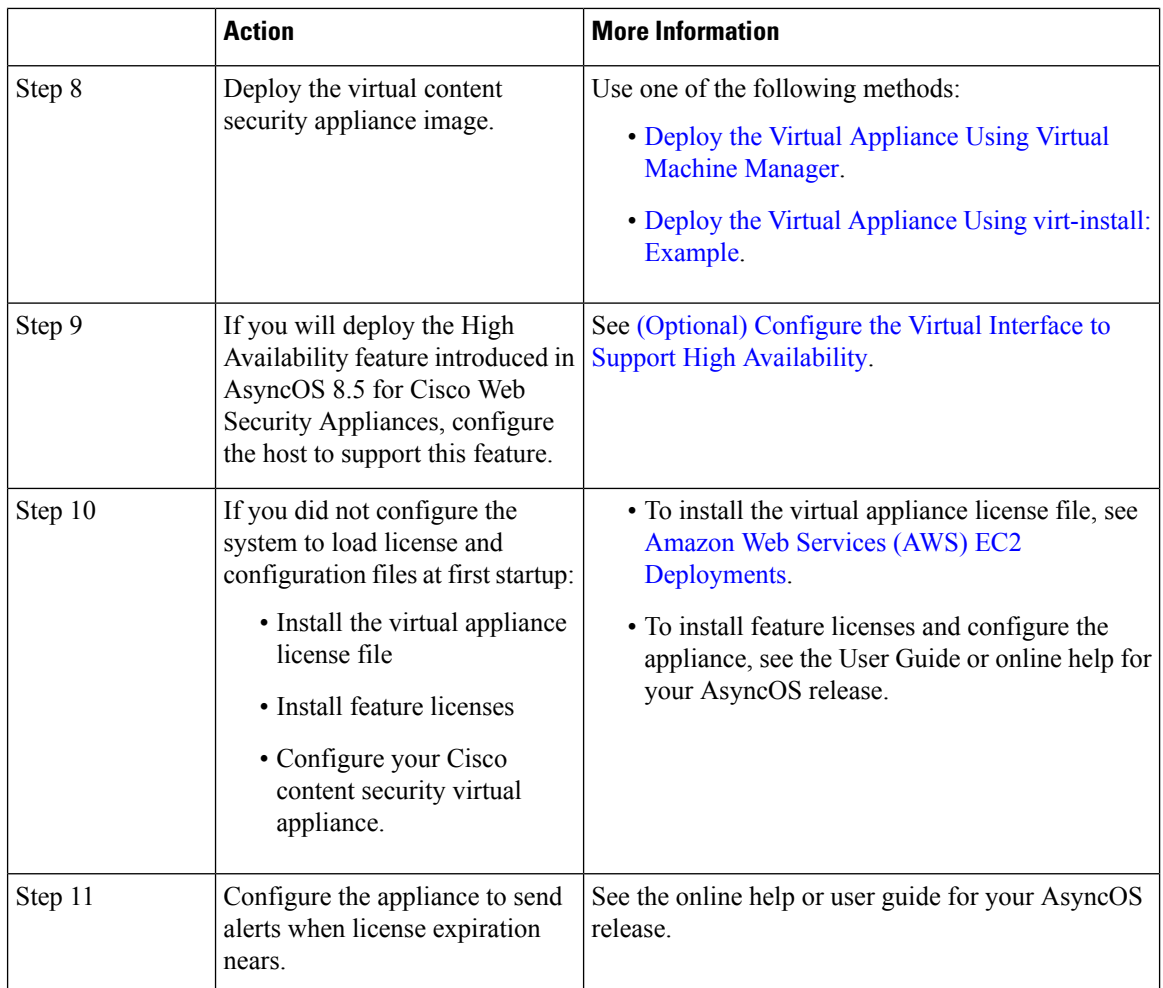

#### <span id="page-1-1"></span><span id="page-1-0"></span>**Ensure Virtual Appliance Image Compatibility With Your KVM Deployment**

The qcow version of our image is not compatible with QEMU versions lower than 1.1. If your QEMU version is lower than 1.1, you must convert the image to make it compatible with your deployment.

## **Deploy the Virtual Appliance Using Virtual Machine Manager**

- **Step 1** Launch the virt-manager application.
- **Step 2** Select **New**.
- **Step 3** Enter a unique name for your virtual appliance.
- **Step 4** Select **Import existing image**.
- **Step 5** Select **Forward**.

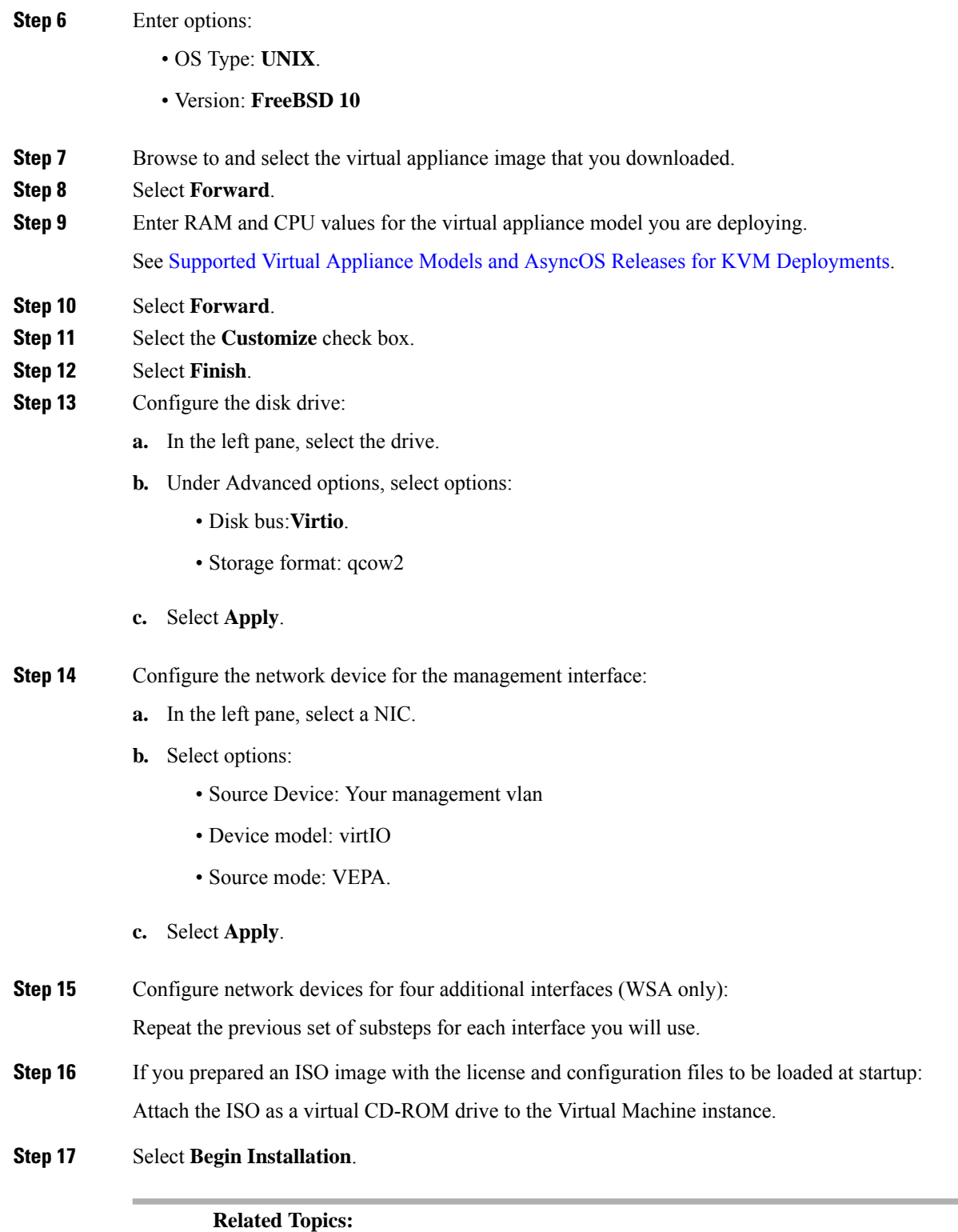

• [Deploy](#page-0-0) on KVM

 $\mathbf{l}$ 

#### <span id="page-3-0"></span>**Deploy the Virtual Appliance Using virt-install: Example**

#### **Before you begin**

Determine the amount of RAM and number of CPU cores needed for your appliance. See [Supported](virtual-appliance-install-guide_chapter1.pdf#nameddest=unique_4) Virtual Appliance Models and AsyncOS Releases for KVM [Deployments](virtual-appliance-install-guide_chapter1.pdf#nameddest=unique_4).

```
Step 1 Create the storage pool where your virtual appliance will reside:
          virsh pool-define-as --name vm-pool --type dir --target /home/username/vm-pool
          virsh pool-start vm-pool
Step 2 Copy the virtual appliance image to your storage pool:
          cd /home/yusername/vm-pool
          tar xvf ~/asyncos-8-6-0-007-S100V.qcow2.tar.gz
Step 3 Install the virtual appliance:
          virt-install \
          --virt-type kvm \
          --os-type=unix \
          --os-variant=freebsd10 \
          ---name wsa-example \ (This name should be unique)
          ---ram 6144 \ (Use the value appropriate to your virtual appliance model)
          -vcpus 2 \setminus (Use the value appropriate to your virtual appliance model)
          --noreboot \
          --import \
          --disk
          path=/home/username/vm-pool/asyncos-8-6-0-007-S100V.qcow2,format=qcow2,bus=virtio \
          --disk path=/home/username/vm-pool/wsa.iso,bus=ide,device=cdrom \ (If you created an ISO with the license
          and configuration file to load at startup)
          --network type=direct, source=enp6s0.483, source mode=vepa, model=virtio \
          --network type=direct, source=enp6s0.484, source mode=vepa, model=virtio \
          --network type=direct, source=enp6s0.485, source mode=vepa, model=virtio \
          --network type=direct,source=enp6s0.486,source mode=vepa,model=virtio \
          --network type=direct, source=enp6s0.487, source mode=vepa, model=virtio \
Step 4 Restart the virtual appliance:
          virsh start wsa-example
```

```
virsh --connect qemu:///system start wsa-example
```
**Step 5** To Start/Stop the virtual appliance: --virsh shutdown wsa-example

--virsh start wsa-example

**Related Topics:**

• [Deploy](#page-0-0) on KVM

#### <span id="page-4-0"></span>**(Optional) Configure the Virtual Interface to Support High Availability**

The high availability feature was introduced in AsyncOS 8.5 for Cisco Web Security Appliances and is described in detail in the user guide and online help.

If your Cisco Secure Web Appliance will be added to a failover group for high availability, configure the virtual interface to use promiscuous mode, in order to enable the appliancesin the failover group to communicate with each other using multicasting.

You can make this change at any time.

**Step 1** On the host OS, find the **macvtap** interface associated with the interface with which the multicast traffic will be associated. **Step 2** Set the **macvtap** interface to use promiscuous mode:

Enter on the host: ifconfig macvtapX promisc

**Related Topics:**

• [Deploy](#page-0-0) on KVM

I

٦